## Izvod banke

Poslednja izmena 25/07/2024 8:28 am CEST

Izvodima banke knjiže se izvodi iz banaka u domaćoj i stranoj valuti. Mogu se unositi **ručno** ili ih **uvoziti**.

Većina aplikacija za elektronsko bankarstvo omogućava izvoz podataka, zato je knjiženje izvoda banke preko uvoza veoma brzo i jednostavno.

**Ako preduzeće ima više tekućih računa** potrebno je urediti konta da bi svaki tekući račun imao svoj konto. Podaci o tekućim računima se podešavaju u modulu **Podešavanja (zupčanik u gornjem desnom uglu) > TR organizacije.**

U Izvodima banke možete:

- ručno unositi izvode iz banke
- uvoziti izvode, koji se izvoze iz aplikacija za elektronsko bankarstvo
- knjižiti izvode banke u dvojnom knjigovodstvu
- pregledati podatke o izvodima banke
- dodavati prilog

Iz menija izaberite **Banka > Izvodi banke**.

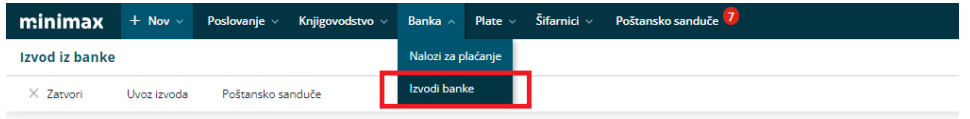

Prikazaće Vam se TR koji ste uneli u Podešavanja organizacije da se predlaže. Ukoliko ima potrebe, možete odabrati drugi tekući račun iz padajućeg menija.

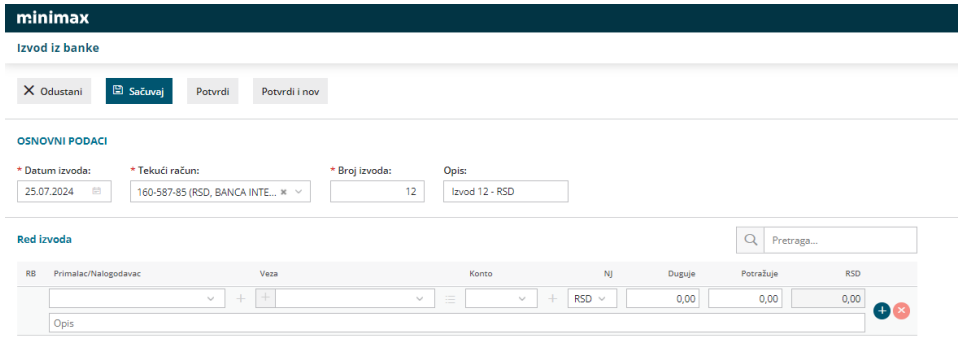

Izvodi banke imaju odvojeno numerisanje za svaki TR, isto važi i za svaki izvod u

stranoj valuti.

Nakon potvrde izvoda moguće je dodati prilog, u obliku jpg, pdf formata klikom n a **Dodaj dokument** u gornjem desnom uglu, a ukoliko smo izvod uvezli elektronskim putem ovde će automatski biti xml ili txt fajl.

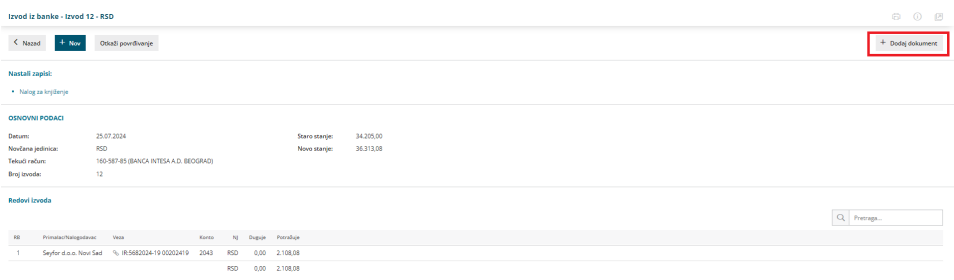

**Važno:** knjiženje izvoda banke je moguće samo na konta koji su označeni kao konta za izvod banke!